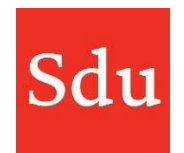

De handleiding voor het gebruik van Addify bestaat uit de volgende delen:

- Wat is Addify en Addify Intelligence
- Inloggen
- Het Dashboard
- Beheerfuncties
- Klanten
- Dossiers en notities
- Adviessignaleringen (Addify Intelligence module)
- Eigen templates

### Vragen over Addify?

### Bel of mail ons via (070) 378 0150 en addify@sdu.nl

Versies

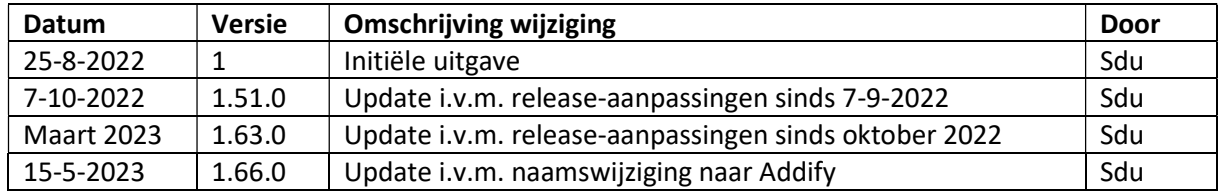

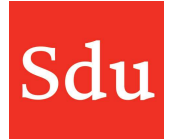

## Inhoud

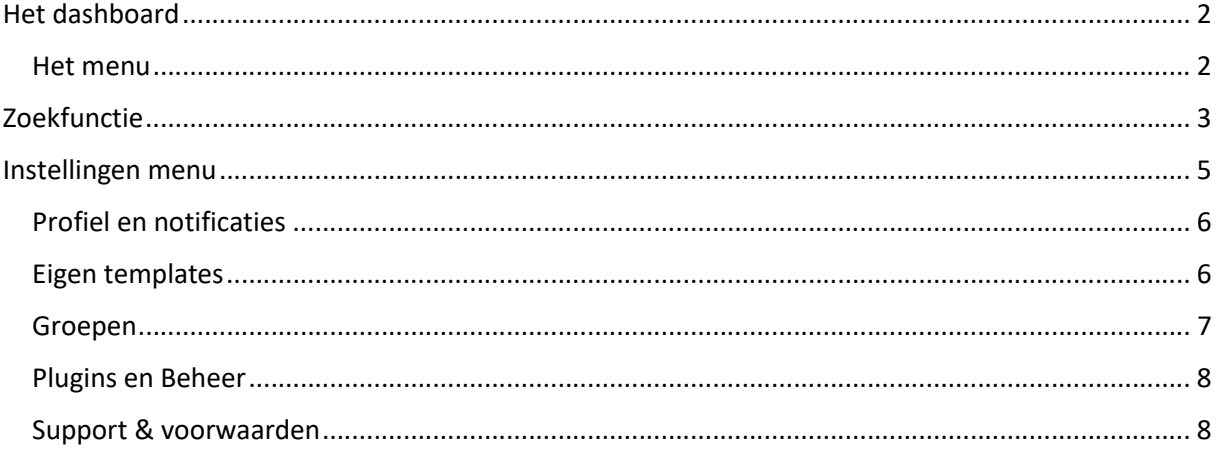

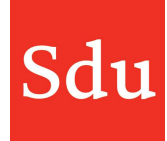

### Het dashboard

Nadat je in Addify bent ingelogd kom je als eerste in het dashboard. Hierin zijn de volgende onderdelen te zien.

Het menu

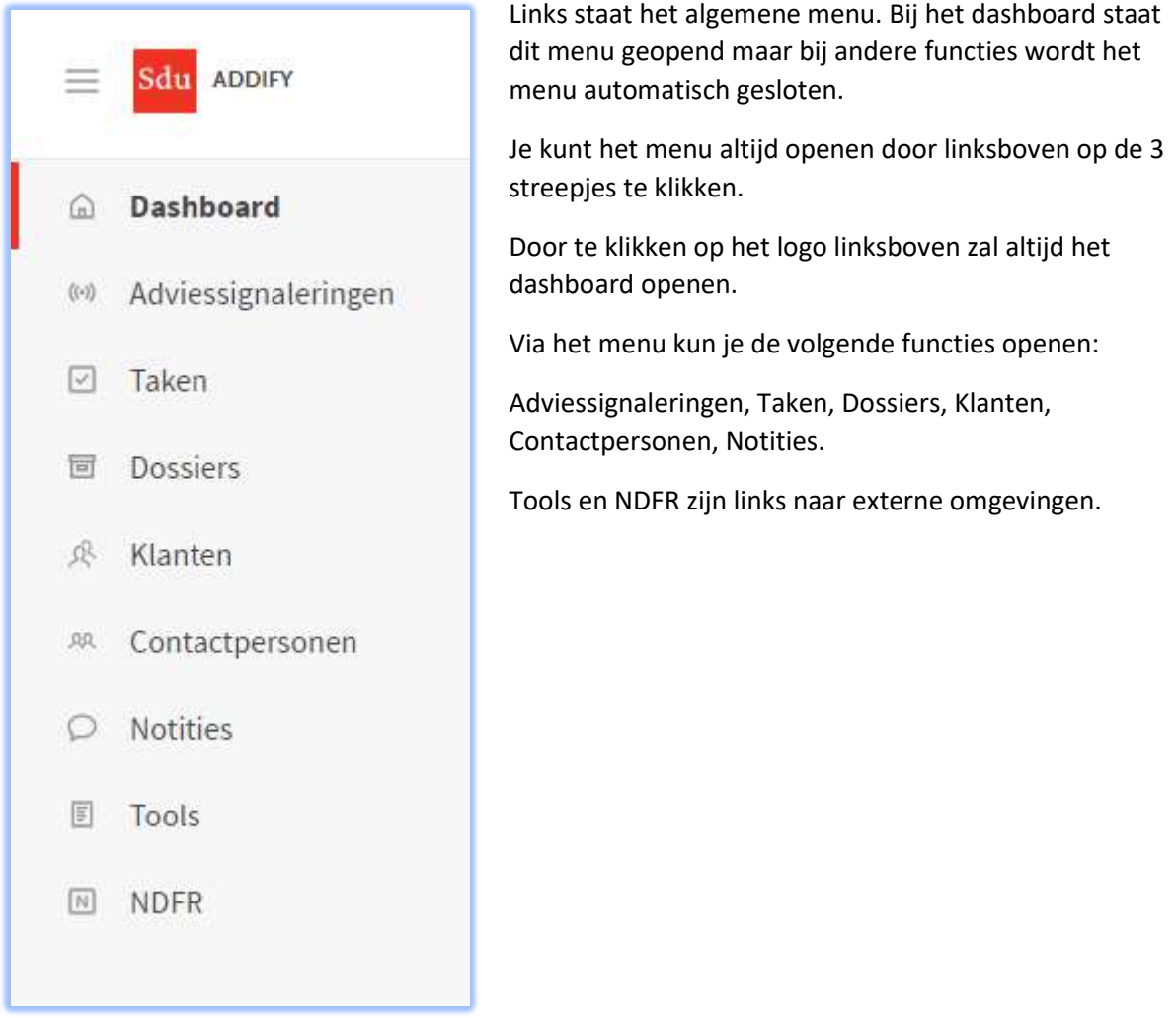

Op het dashboard staan 'jouw openstaande taken' en 'jouw open dossiers'. Via deze onderdelen kun je snel een betreffend onderdeel openen.

NB: er worden maximaal 50 dossiers getoond van 'jouw open dossiers'. Onderaan deze opsomming staat de link 'Meer eigen dossiers' waarmee je in het overzicht Dossiers komt.

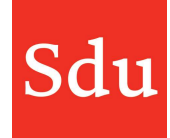

### Zoekfunctie

Er is in Addify een zoekfunctie per type overzicht (zoals dossiers en klanten) en een algemene zoekfunctie. Met deze algemene zoekfunctie kan worden gezocht door alle onderdelen van Addify. Deze zoekfunctie staat bovenaan in het scherm, in alle onderdelen.

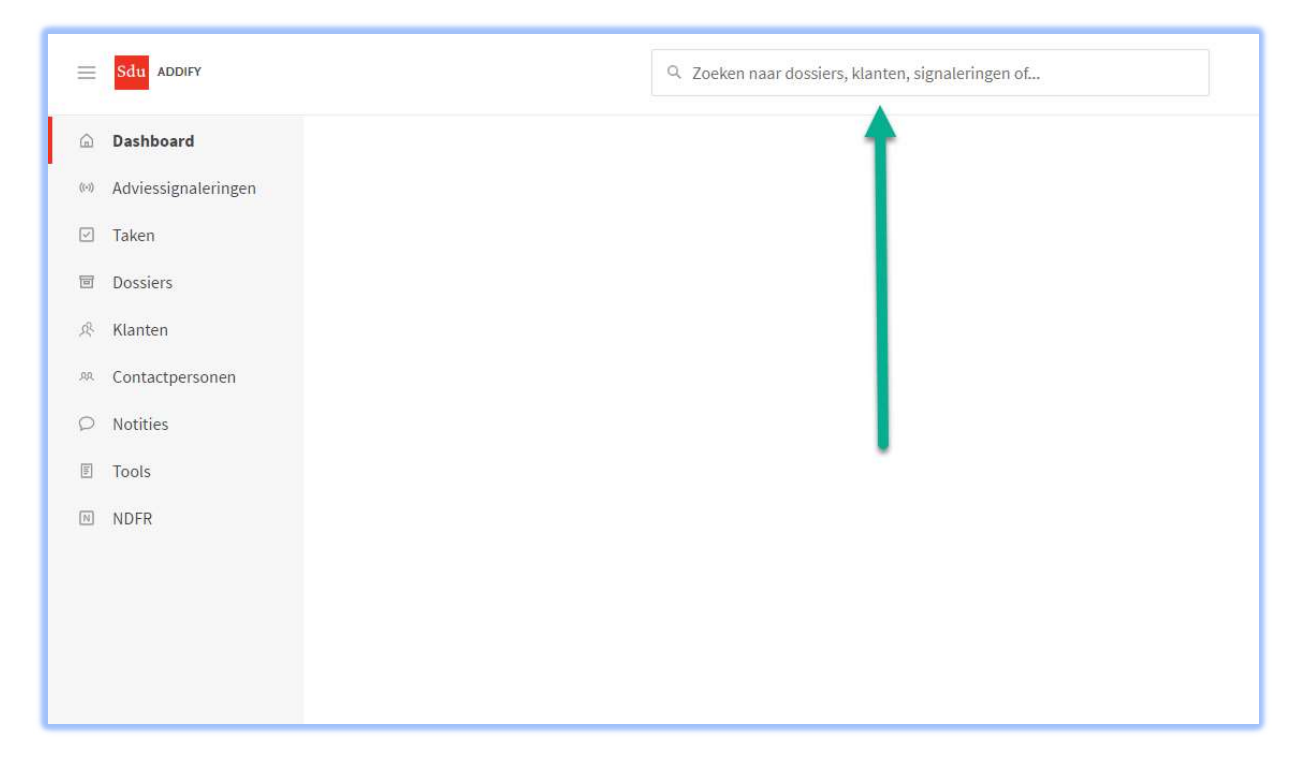

Als je een zoekterm intikt dan worden direct enkele resultaten weergegeven. Als je op één van de resultaten of op 'Toon alle Zoekresultaten' klikt dan krijg je een overzicht met de resultaten van je zoekterm verdeeld over alle onderdelen van Addify.

Verdeeld over verschillende tabjes krijg je de volgende onderdelen te zien waar je zoekterm is gevonden: Alles, Klanten, Dossiers, taken, Bestanden, Notities.

Als je helemaal rechts op de 'Meer' functie klikt dan kun je ook de resultaten in de onderdelen Adviessignaleringen (Addify), Kaarten, Contactpersonen, Opmerkingen.

In het rechterdeel van de zoekresultaten staat detailinformatie over het onderdeel waarin de zoekterm is gevonden.

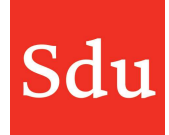

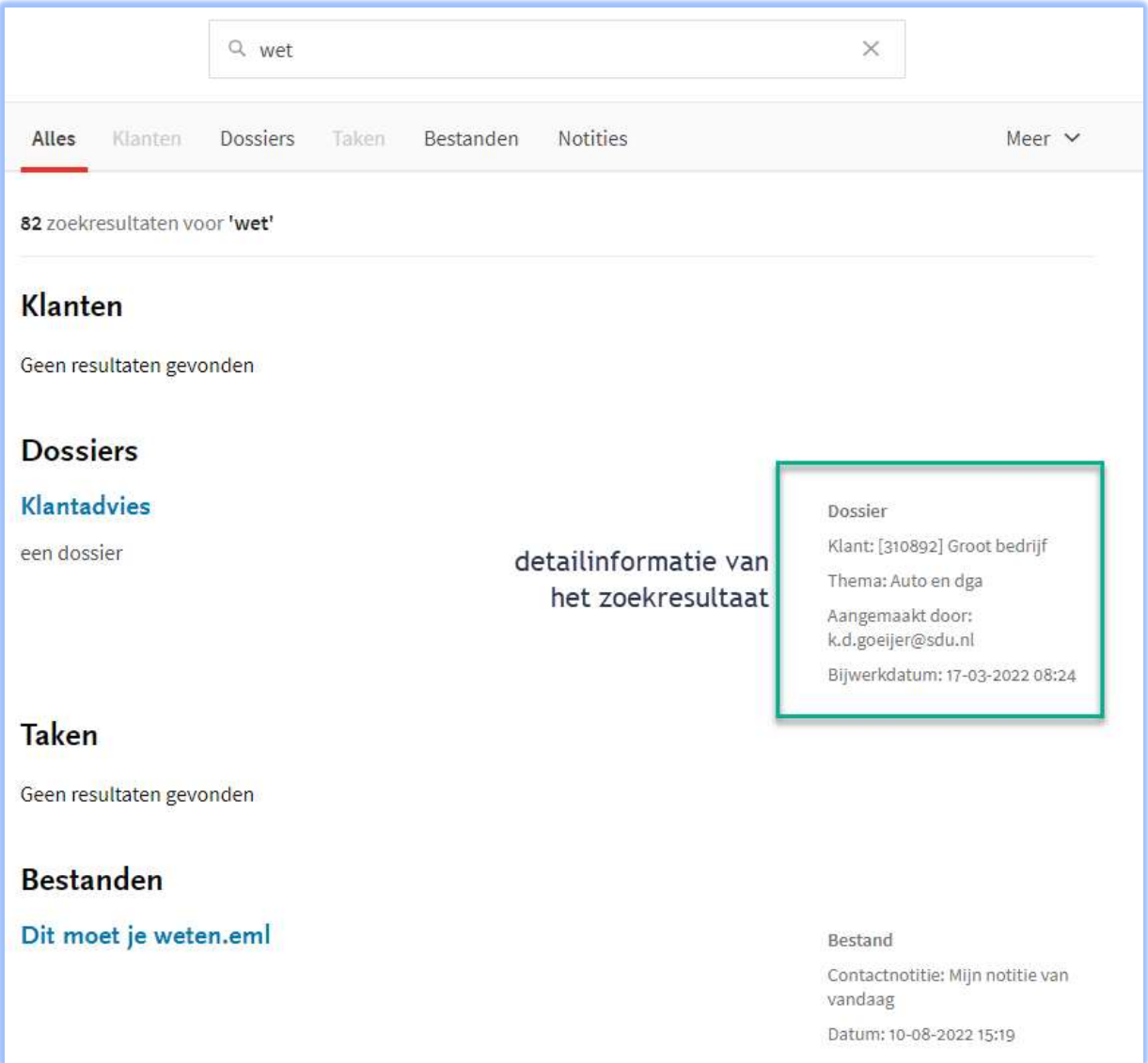

Voorbeeld van zoekresultaten van de zoekterm 'wet'

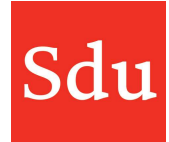

# Instellingen menu

Door rechtsboven in Addify op het rondje met je initialen of je foto te klikken opent het instellingen menu.

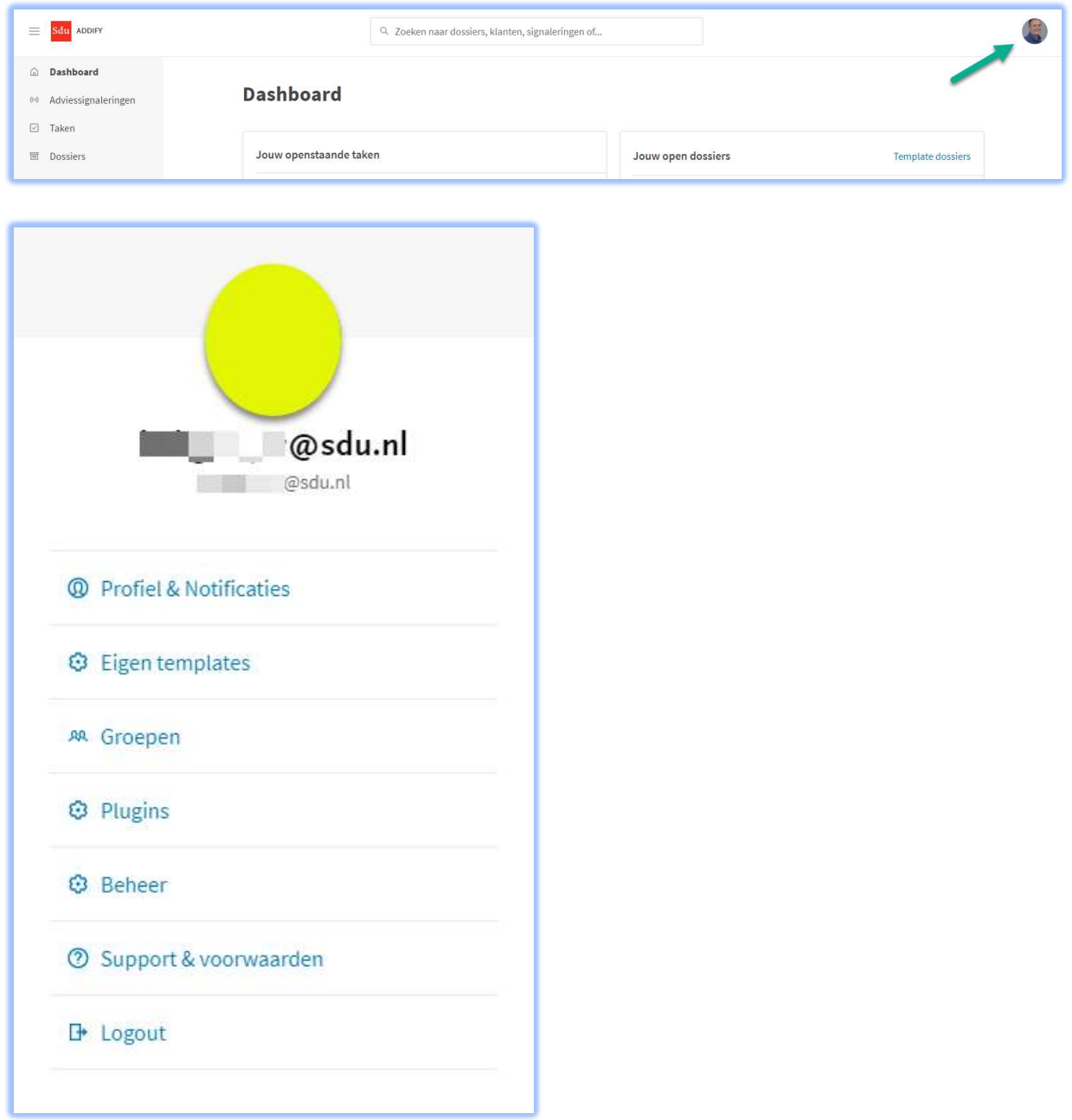

NB: de functies Plugins en Beheer worden alleen getoond aan gebruikers met beheerrechten.

In het instellingen menu staan de volgende functies:

### Profiel en notificaties

Met deze functie kun je de gegevens van je account en het wachtwoord wijzigen.

Profiel gegevens aanpassen >

Nadat je geklikt hebt op de knop "Profiel gegevens aanpassen" kom je in de Sdu producten omgeving. Daar kun je de gewenste gegevens wijzigen.

Als je hebt gekozen voor het wijzigen van je wachtwoord dan ontvang je daarna een mail als bevestiging.

Let op: wijzig niet het E-mailadres van je account. Hierdoor zal jouw account namelijk niet meer gekoppeld zijn aan dossiers. Als je E-mailadres toch gewijzigd moet worden, neem dan contact op met Sdu.

Onder 'Notificaties' kun je het versturen van notificatie emails aan- of uitzetten. Als het versturen van de notificaties aan staat dan kun je ervoor kiezen om een overzicht van aanstaande taken dagelijks en/of wekelijks per mail te ontvangen.

Het is vooral handig om deze aan te laten staan als je begint te werken met Addify omdat je op deze manier wordt herinnerd dat je openstaande taken of dossiers hebt. Naarmate je steeds meer in Addify gaat doen is het handiger om zo'n e-mail wekelijks te ontvangen of deze functie helemaal uit te zetten.

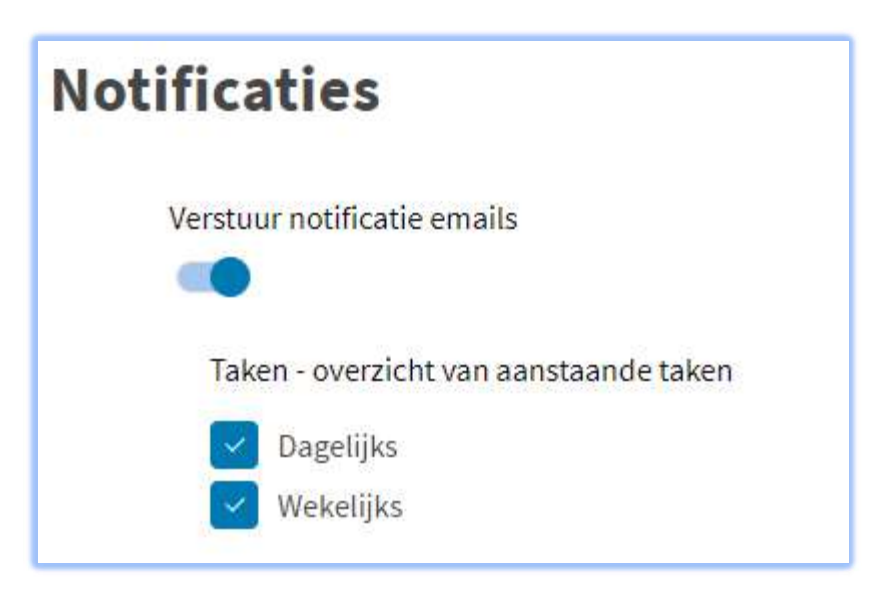

### Eigen templates

Deze functie wordt beschreven in de handleiding voor 'Eigen templates.

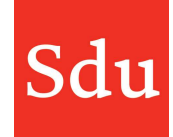

### Groepen

In een groep worden meerdere 'Leden' (gebruikers) geplaatst en kunnen 'Klanten' en/of 'Vestigingen' aan de gebruikers worden gekoppeld. Dit heeft als doel dat een groep gebruikers in 1 keer kan worden toegevoegd aan klant(en) en/of dossiers.

#### Aanmaken, bewerken of verwijderen

via het menu Settings > Groepen

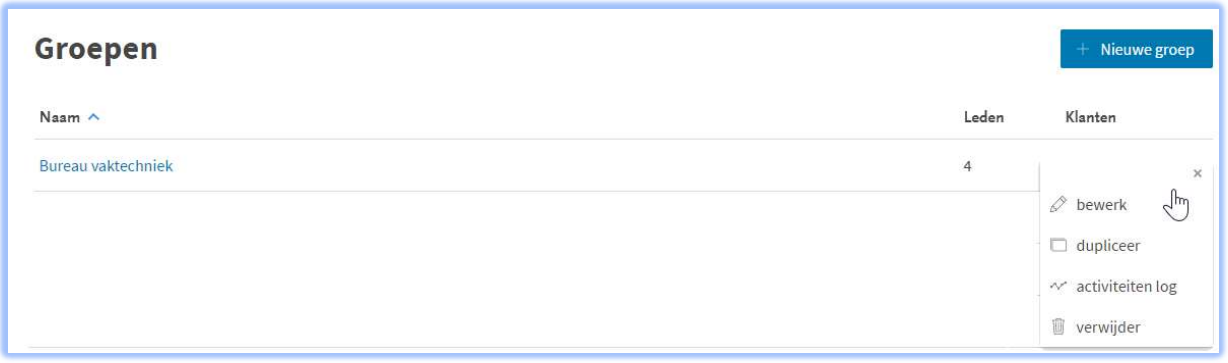

Groepen kunnen alleen worden aangemaakt door gebruikers die de rechten van 'Beheerder' hebben.

Gebruikers die in een groep de rechten van Eigenaar of Bewerker hebben kunnen leden toevoegen, verwijderen of de rechten wijzigen.

Gebruikers die de rechten van 'Beheerder' hebben kunnen groepen verwijderen.

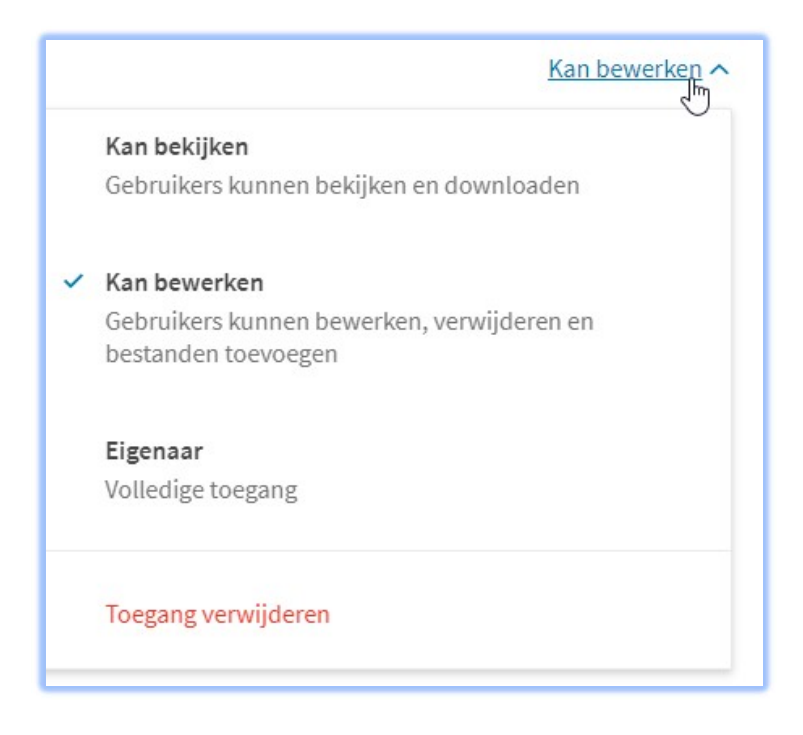

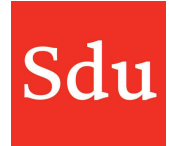

In de handleiding voor Beheerder staat uitgebreide informatie over gebruikers, groepen en vestigingen.

### Plugins en Beheer

Deze functies wordt alleen getoond aan gebruikers die een beheerfunctie hebben in Addify. de werking van de plugins wordt beschreven in de handleiding 'Beheerfuncties'.

### Support & voorwaarden

Deze functie is een link naar de betreffende pagina. Op die pagina staan instructies, handleidingen en release notes van Addify. Ook vind je op deze pagina informatie over het vragenuurtje en online trainingen.